# Solucionar problemas de chamada recebida para usuários de chamada do Webex <u>r</u>

## **Contents**

**Introduction Prerequisites Requirements** Informações de Apoio Problemas comuns de configuração Validação do registro de hardphone ou softclient Número Principal Atribuído Número ativado e atribuído Configuração de encaminhamento de chamadas Configurações de correio de voz Planos de discagem de entrada Interceptação de chamada Configuração de alcance de número único (Office Anywhere) Configuração de Não perturbar (DND) O que vem a seguir?

# Introduction

Este documento descreve os problemas de configuração mais comuns enfrentados com chamadas recebidas para clientes do Webex Calling.

# **Prerequisites**

### **Requirements**

A Cisco recomenda que você tenha conhecimento destes tópicos:

- Webex Calling
- [Control Hub](https://admin.webex.com/login) (CH). Verifique se você tem Acesso de Administrador.
- [Portal do usuário da Cisco](https://settings.webex.com/login) (CUP)

# Informações de Apoio

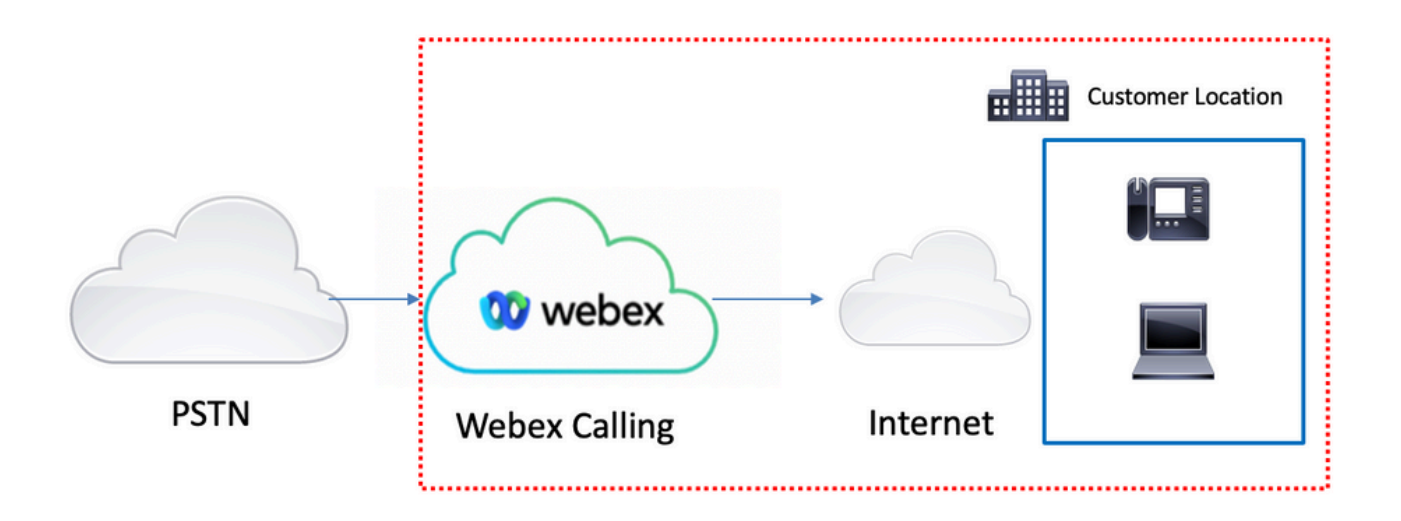

Você tem 3 opções diferentes para habilitar a PSTN com serviços de chamada Webex :

- <u>PSTN conectado à nuvem</u>. Esta opção procura uma solução PSTN em nuvem de um dos muitos parceiros CCP da Cisco ou se o plano de chamada da Cisco não estiver disponível em seu local.
- <u>[PSTN de chamada da Cisco](https://help.webex.com/en-us/article/nousk9ab/Get-Started-with-the-Cisco-Calling-Plan#concept_DE5770F94995B824A9C6CD4B87D8B497)</u>. Escolha esta opção se quiser uma solução PSTN em nuvem da Cisco.
- **PSTN (Local Gateway, Gateway local)**. Você pode escolher esta opção se quiser manter seu provedor PSTN atual ou se quiser conectar sites que não são de nuvem com sites de nuvem. Como a solução Webex Calling tem diferentes opções de PSTN, este documento não se concentra na solução de problemas de interconexão PSTN. As sugestões estão relacionadas às configurações dos usuários do Webex Calling e aquelas se aplicam a qualquer interconexão PSTN.

# Problemas comuns de configuração

### Validação do registro de hardphone ou softclient

Éobrigatório ter pelo menos um hardphone ou softclient registrado.

Registro de telefone físico

### Etapa 1. No Control Hub, selecione Devices

- Etapa 2. Selecione [Seu dispositivo]
- Etapa 3. Na guia Device Management, verifique se o status é Reg.

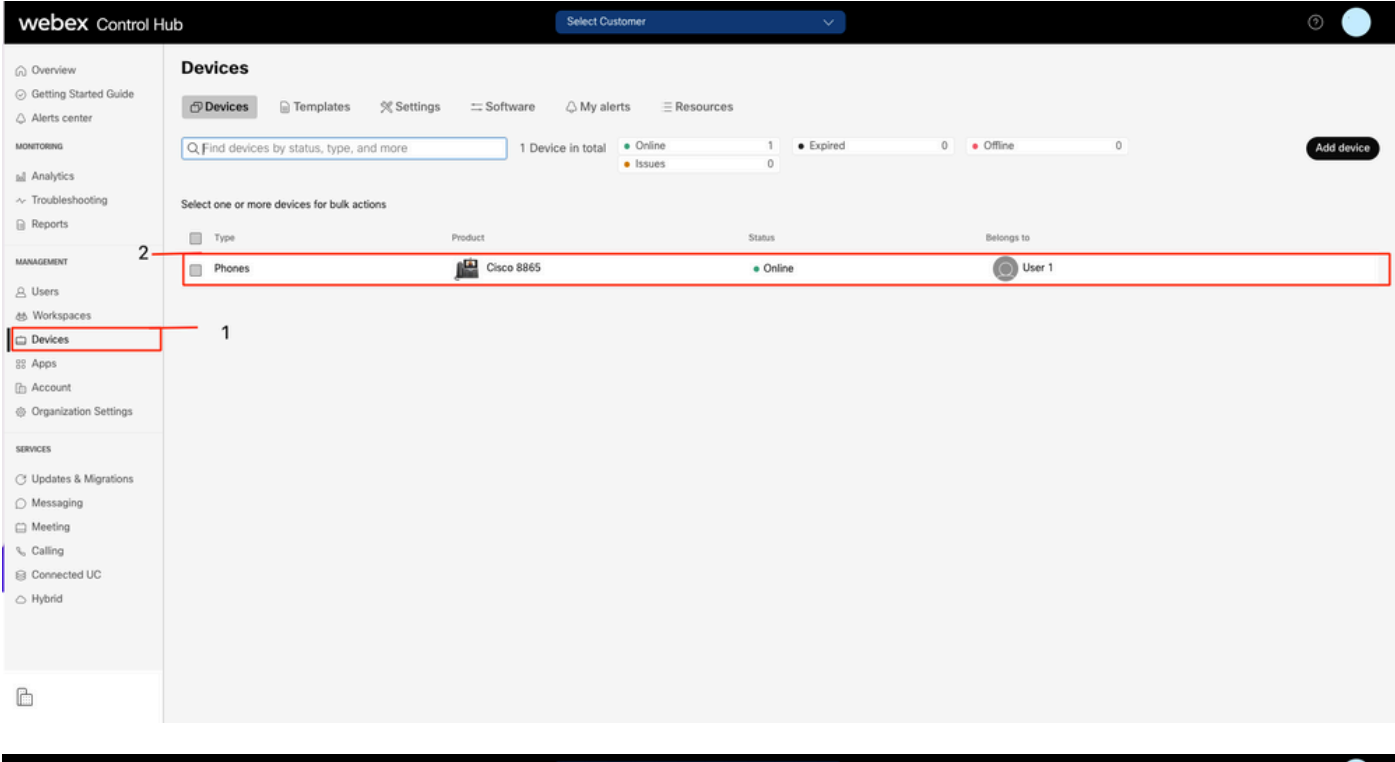

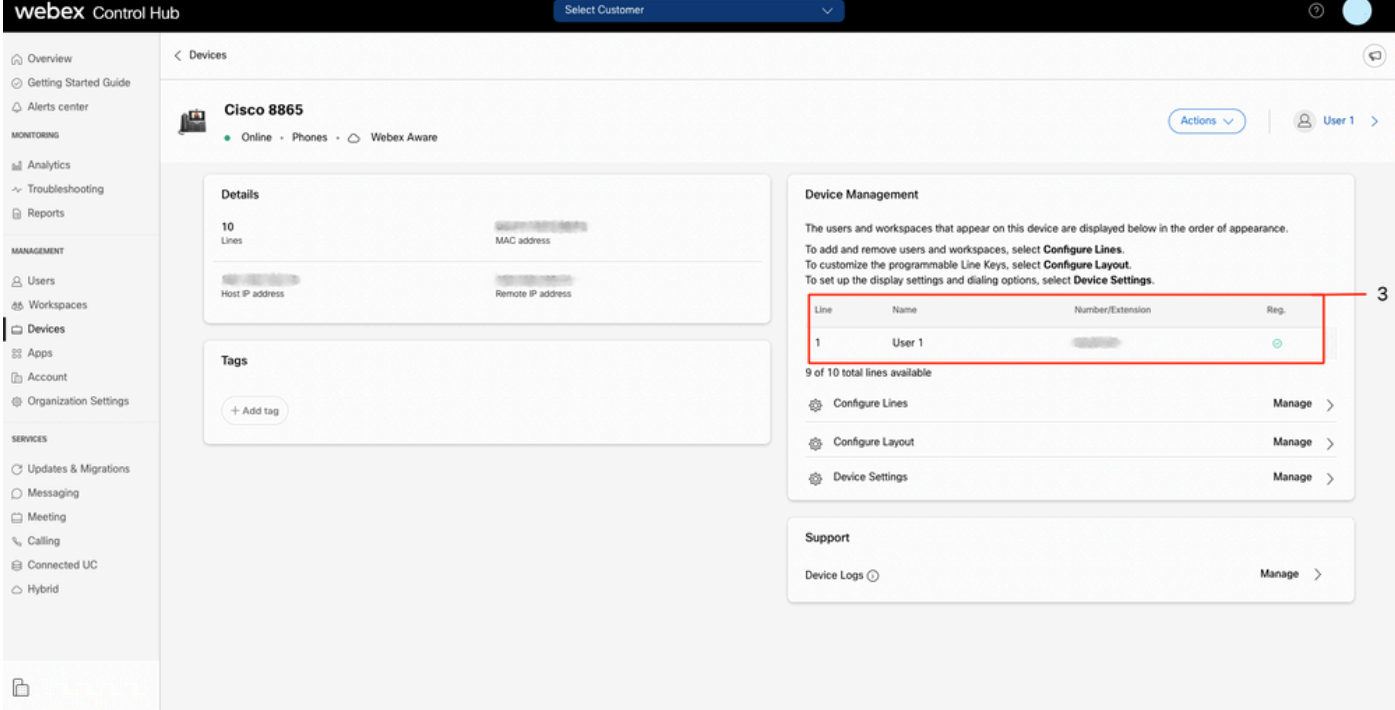

### Webex Teams PC/Mobile

Móvel

Você deve iniciar a sessão e selecionar Settings > Calling > Phones services. O status deve ser Conectado.

PC

Você deve iniciar a sessão e selecionar Settings >Phones services. O status deve ser Conectado.

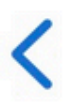

# **Phone Services**

# **ACCOUNT INFORMATION**

You are signed in to Webex Calling.

# PHONE SERVICE

# Connected

### Número Principal Atribuído

Éobrigatório ter o número principal atribuído.

- Etapa 1. No Control Hub, selecione Calling
- Etapa 2. Selecione a guia Locais
- Etapa 3. Selecione [Location-name]
- Etapa 4. Certifique-se de ter um Número atribuído na seção Número principal.

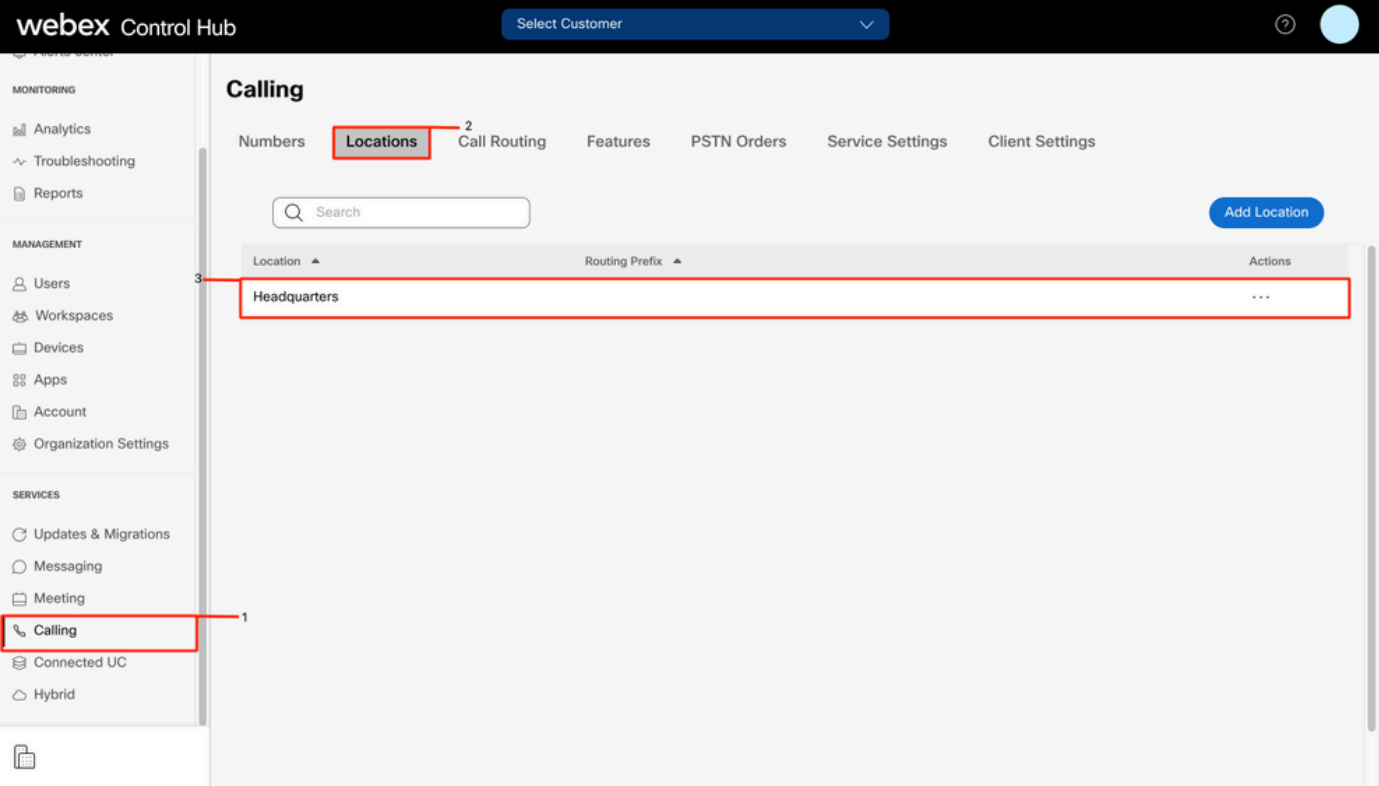

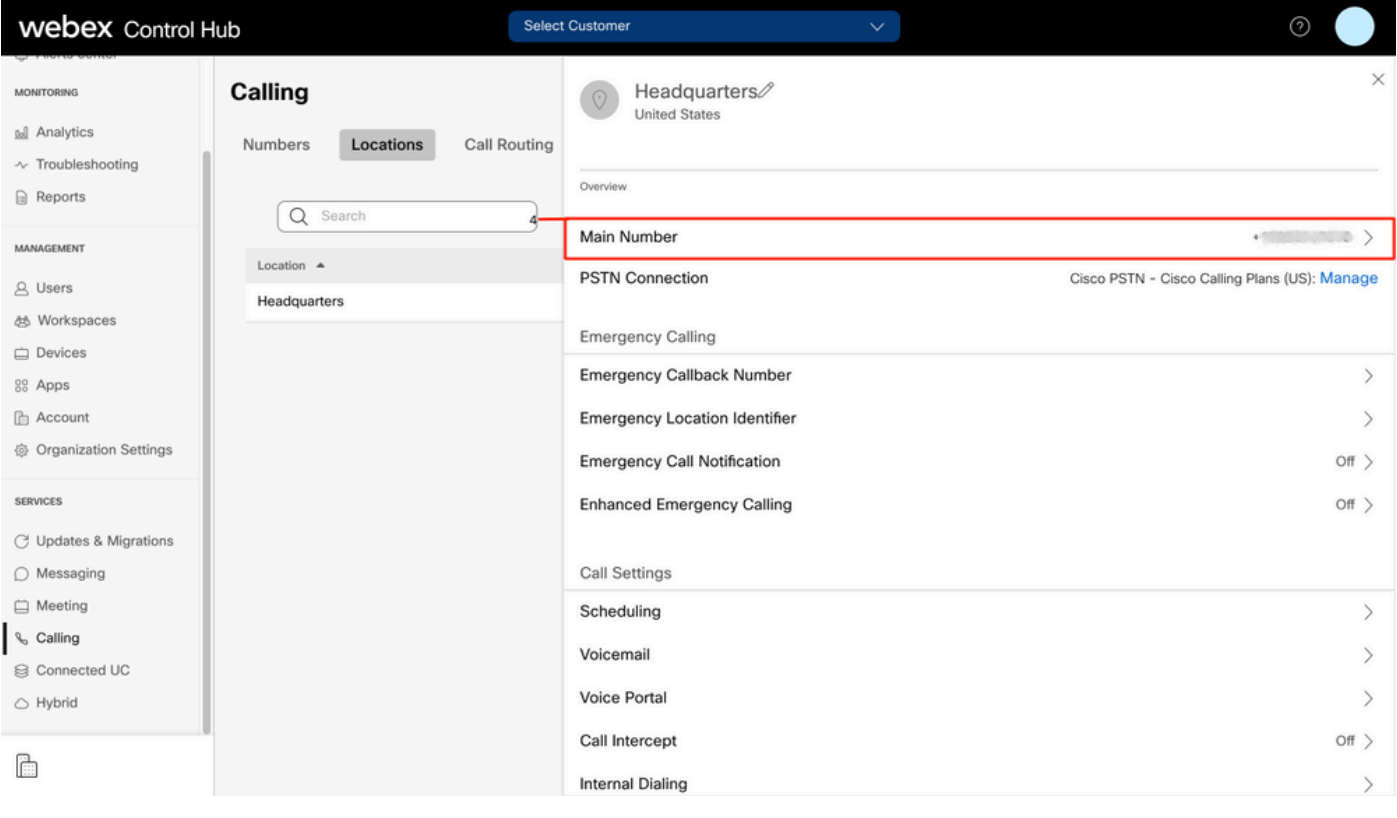

Note: Se o seu local não tiver nenhum número principal atribuído, a mensagem de aviso Você não poderá fazer ou receber chamadas até que esse número seja adicionado será exibida.

### Número ativado e atribuído

Éobrigatório ter o número ativado e atribuído a um usuário.

### Etapa 1. No Control Hub, selecione Calling

Etapa 2. Selecione a guia Números.

Etapa 3. Selecione [Seu-número]

Verifique se o status é Ativo e se é Atribuído a qualquer usuário.

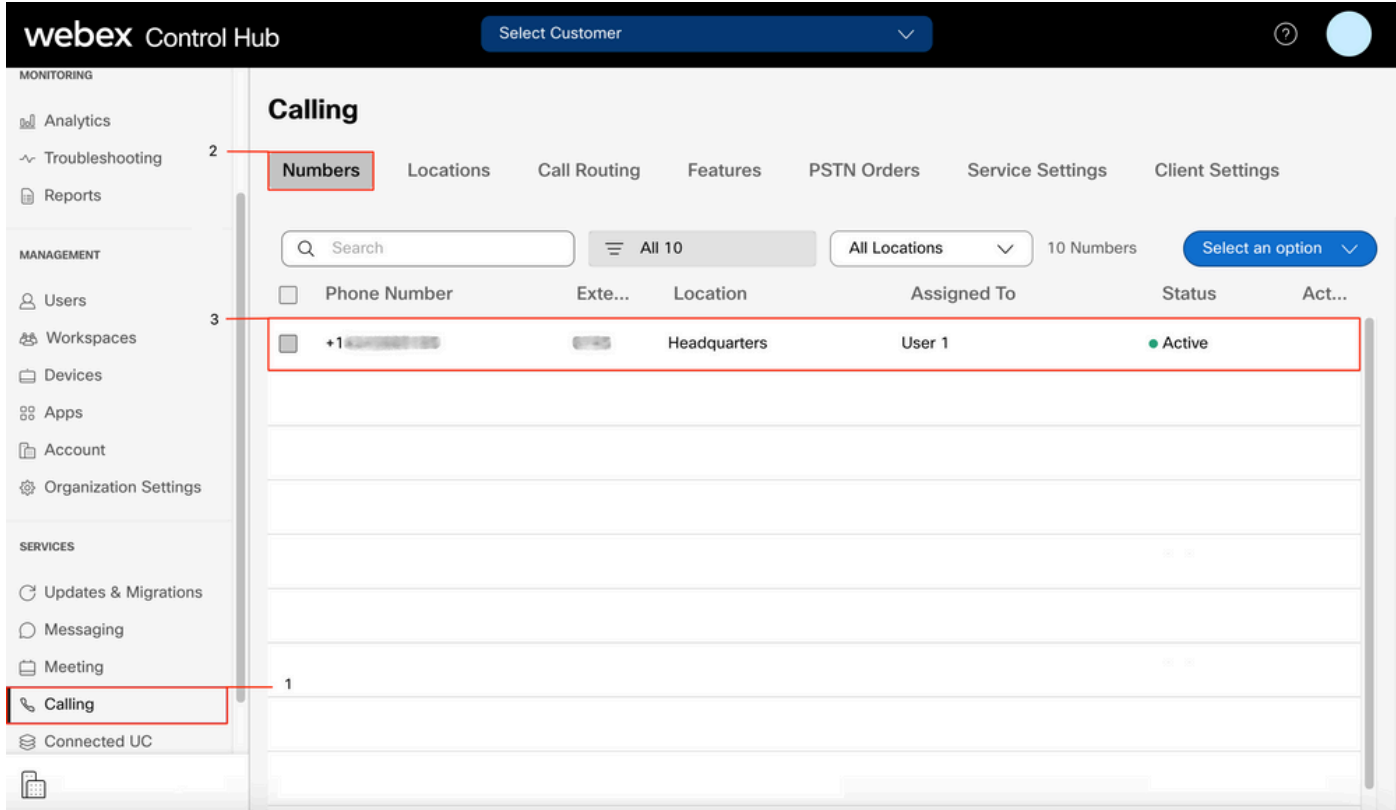

Note: Se o usuário for apenas um ramal, o status será Não Aplicável.

### Configuração de encaminhamento de chamadas

Verifique se o desvio de chamadas está ativado.

#### Etapa 1. No Hub de Controle, selecione Usuários

- Etapa 2. Selecione [Seu-usuário]
- Etapa 3. Selecione a guia Calling
- Etapa 4. Verificar se o encaminhamento de chamadas está desativado

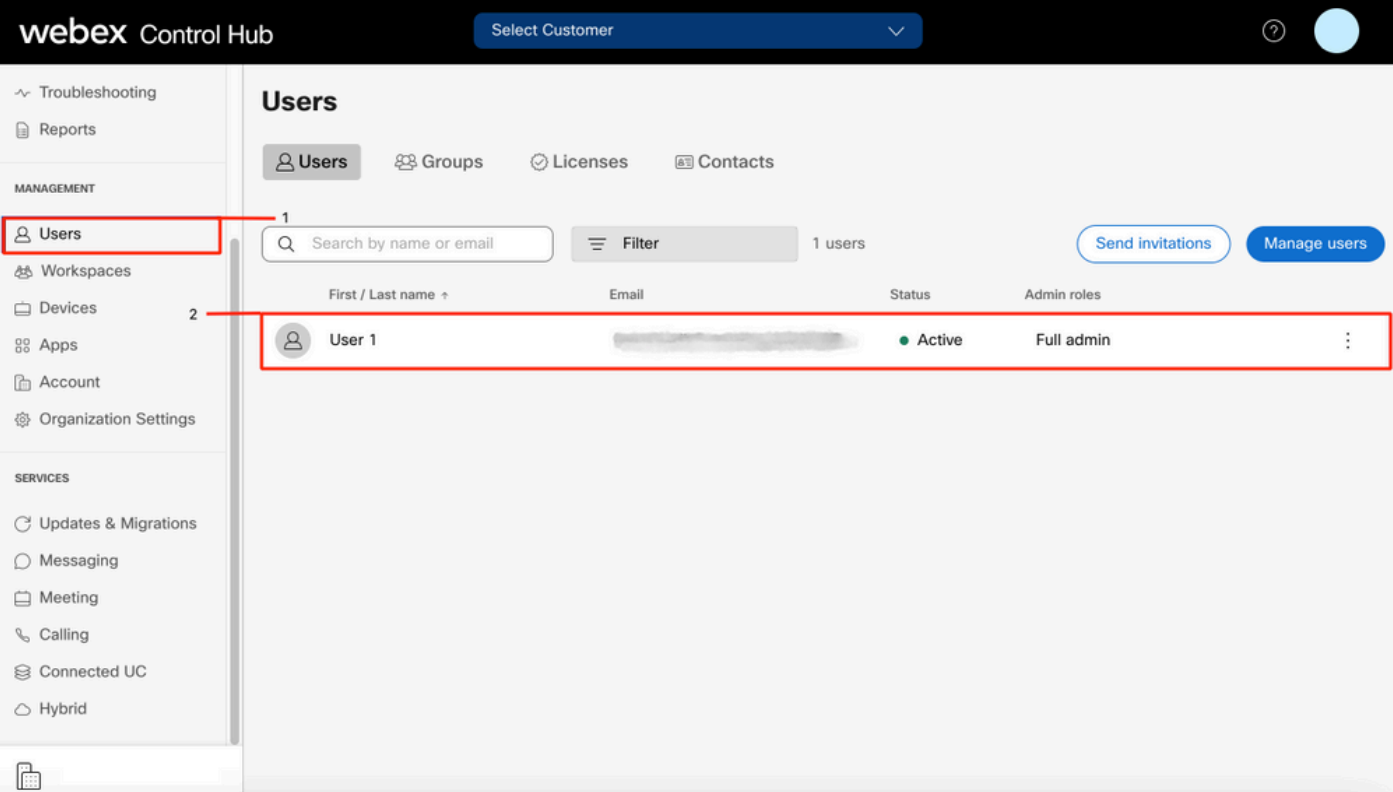

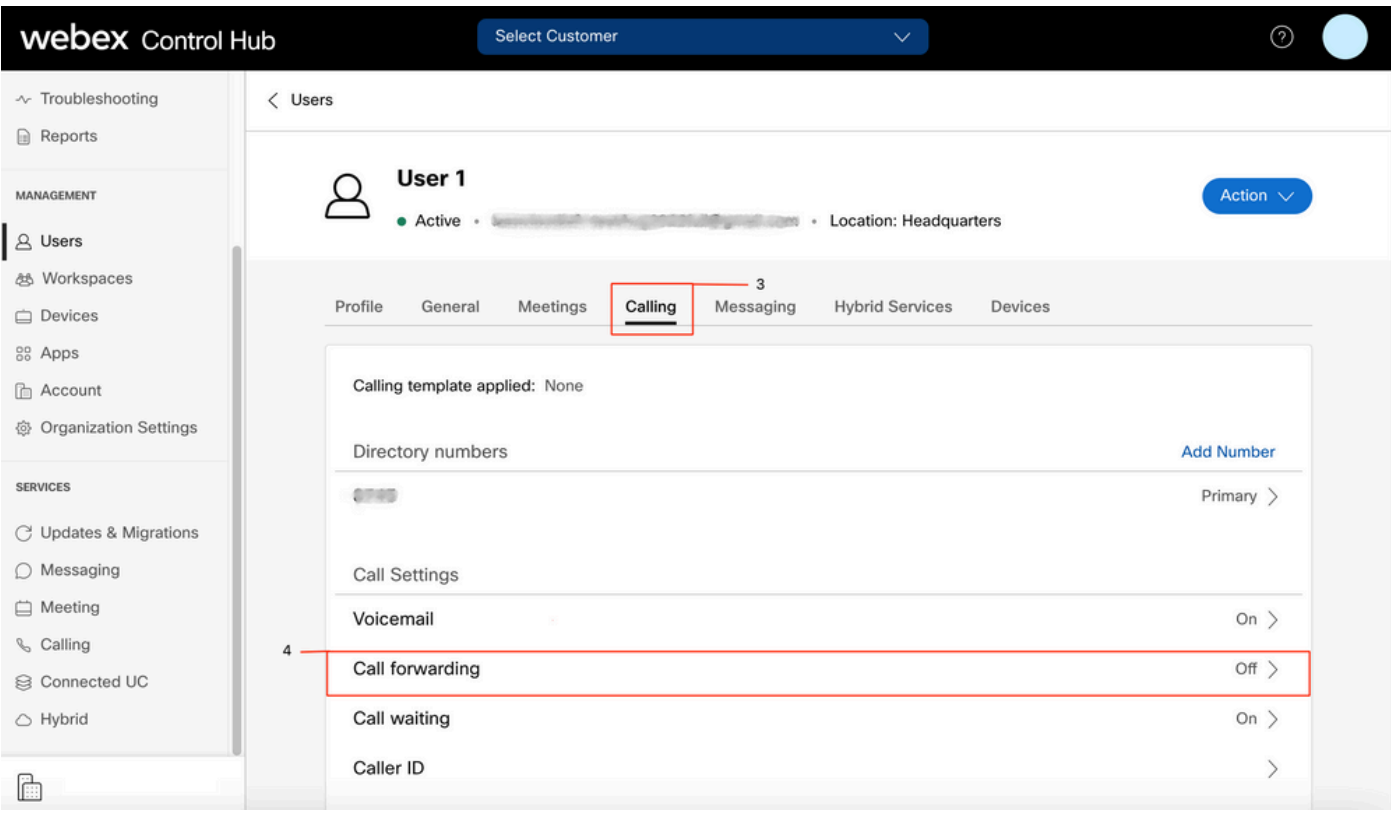

### Configurações de correio de voz

Verifique as configurações de correio de voz relacionadas ao usuário.

### Etapa 1. No Hub de Controle, selecione Usuários

Etapa 2. Selecione [Seu-usuário]

Etapa 3. Selecione a guia Calling

Etapa 4. Selecionar Correio de voz

Etapa 5. Verifique se a caixa All calls to voicemail está desmarcada.

Etapa 6. Verifique o número de toques antes de reproduzir a configuração da mensagem "no answer".

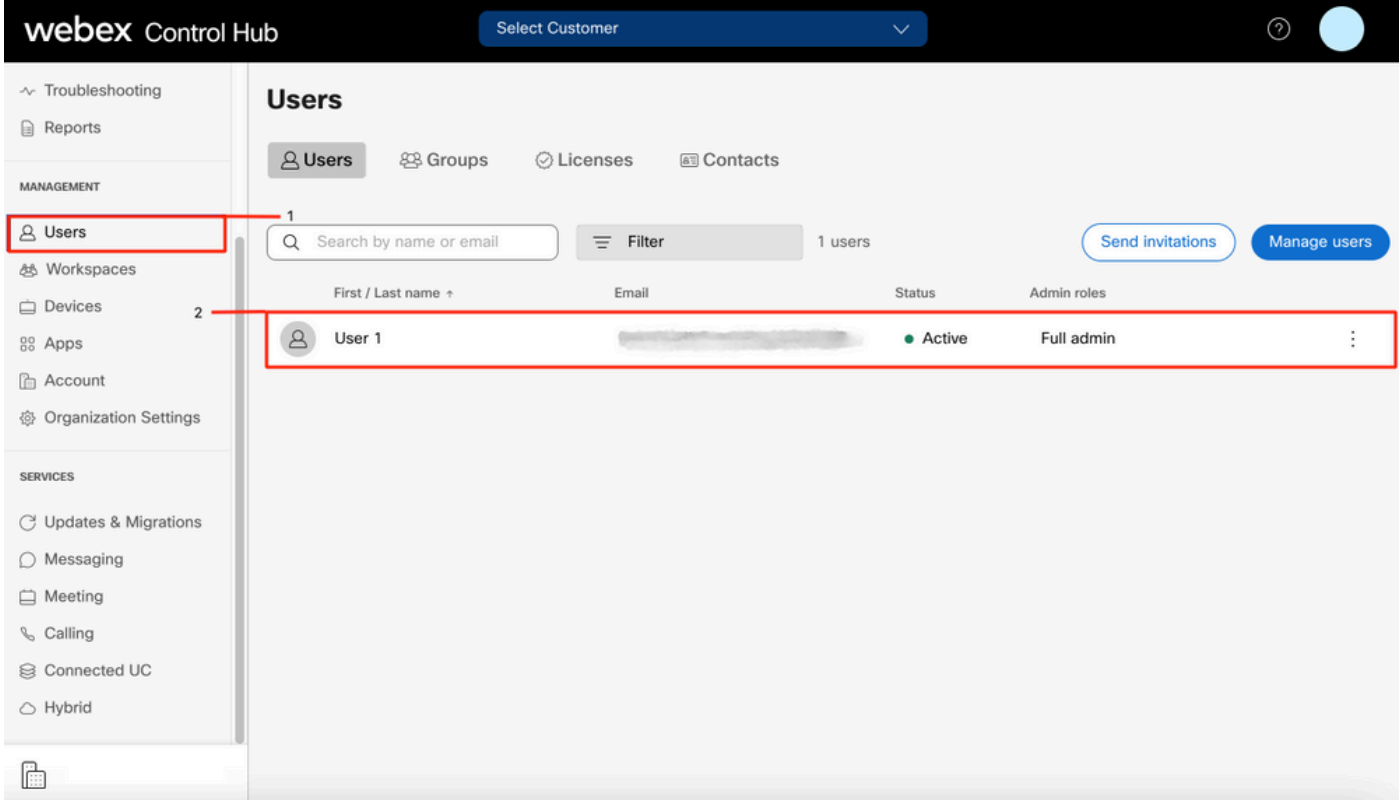

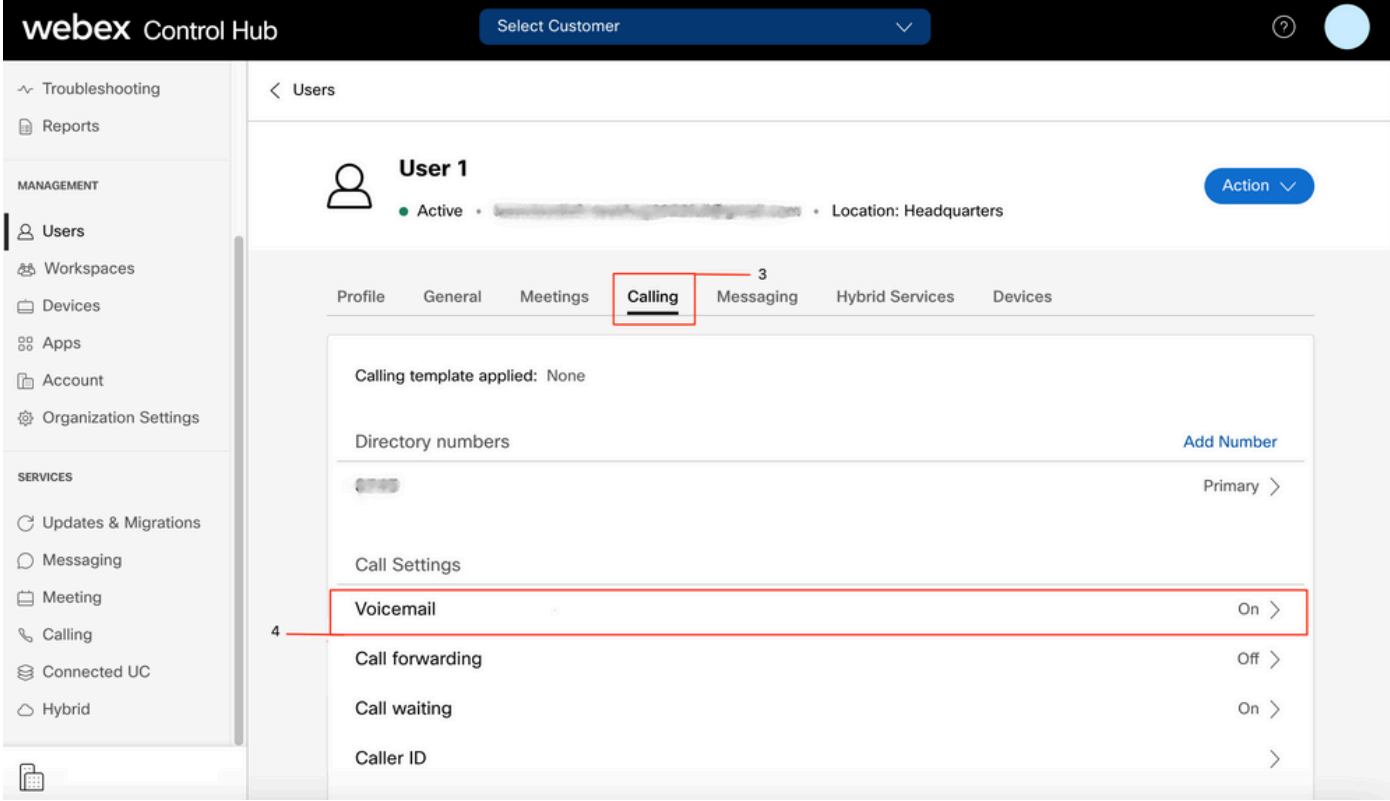

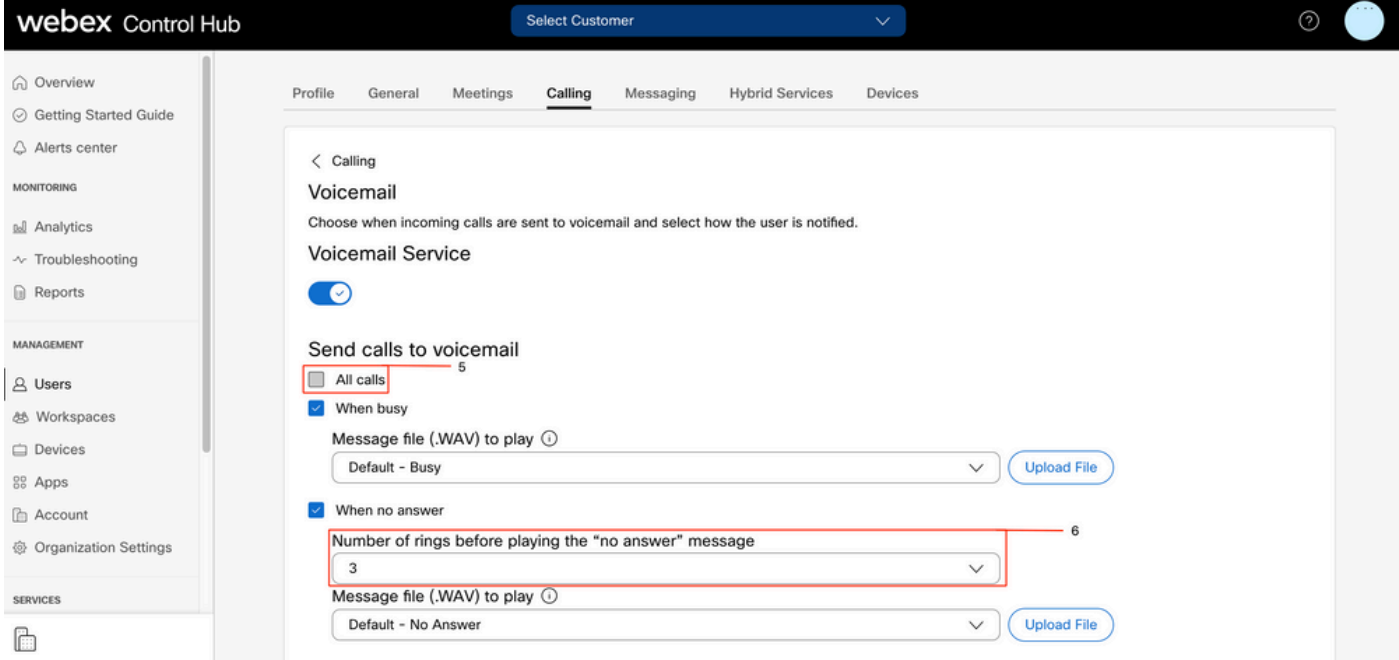

Note: O valor mínimo na seção Número de toques antes de reproduzir a mensagem "sem resposta" no hub de controle é 2. No CUP, Configurações de chamadas > Chamadas recebidas > Encaminhamento de chamadas > Quando não há resposta > Número de toques antes de encaminhar, o valor mínimo é 0. Verifique essa configuração em ambos os portais.

### Planos de discagem de entrada

Revise a configuração dos planos de entrada.

- Etapa 1. No Hub de Controle, selecione Usuários
- Etapa 2. Selecione [Seu-usuário]
- Etapa 3. Selecione a guia Calling
- Etapa 4. Selecione Configurações avançadas de chamada
- Etapa 5. Selecionar permissões de saída e de entrada
- Etapa 6. Selecione Chamadas recebidas
- Etapa 7. Validar se a alternância está desativada

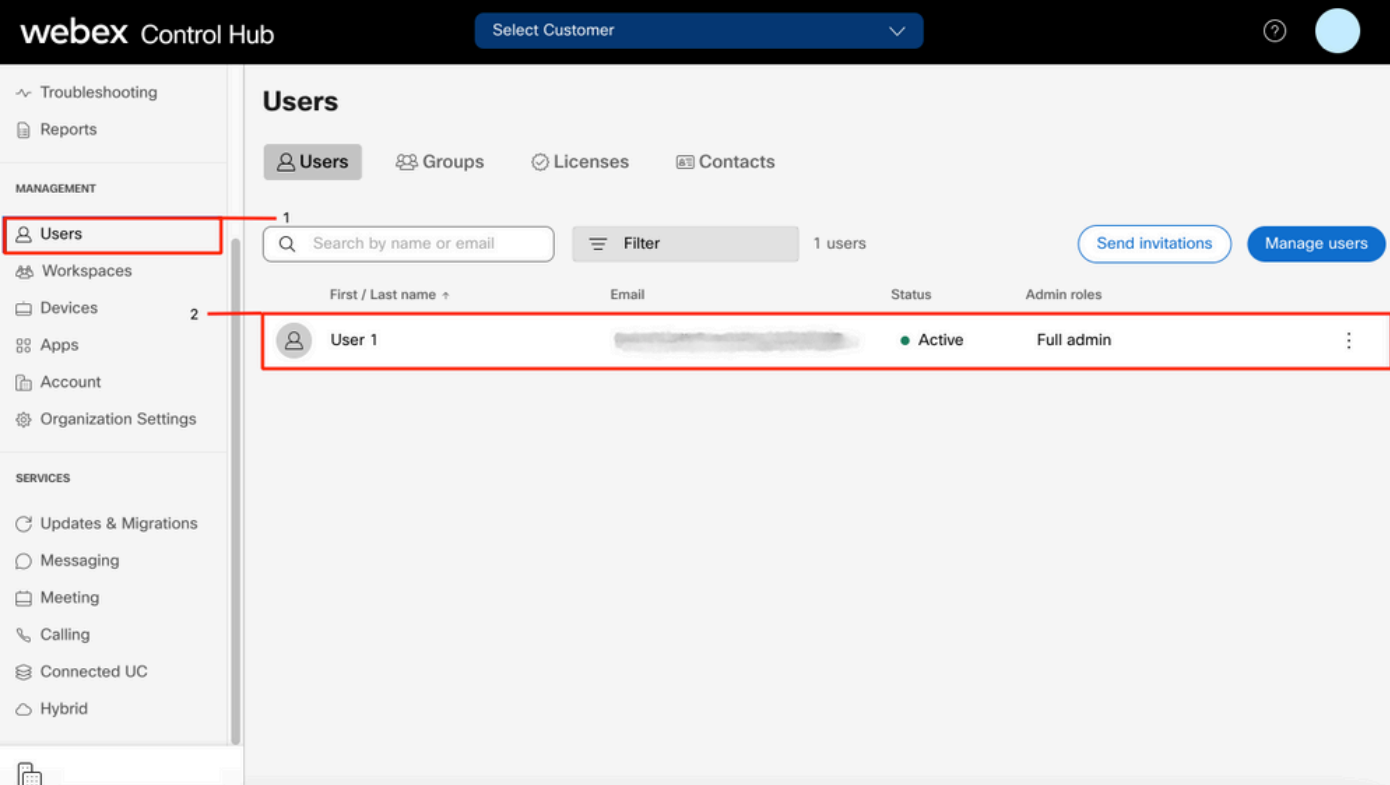

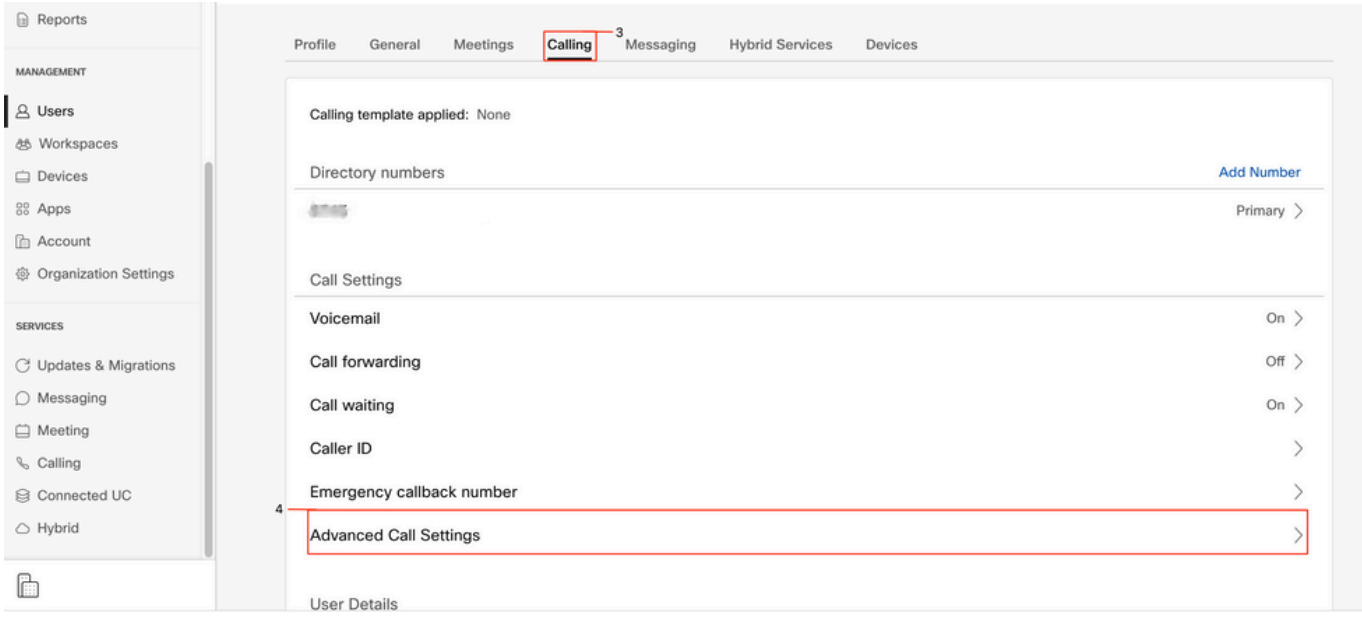

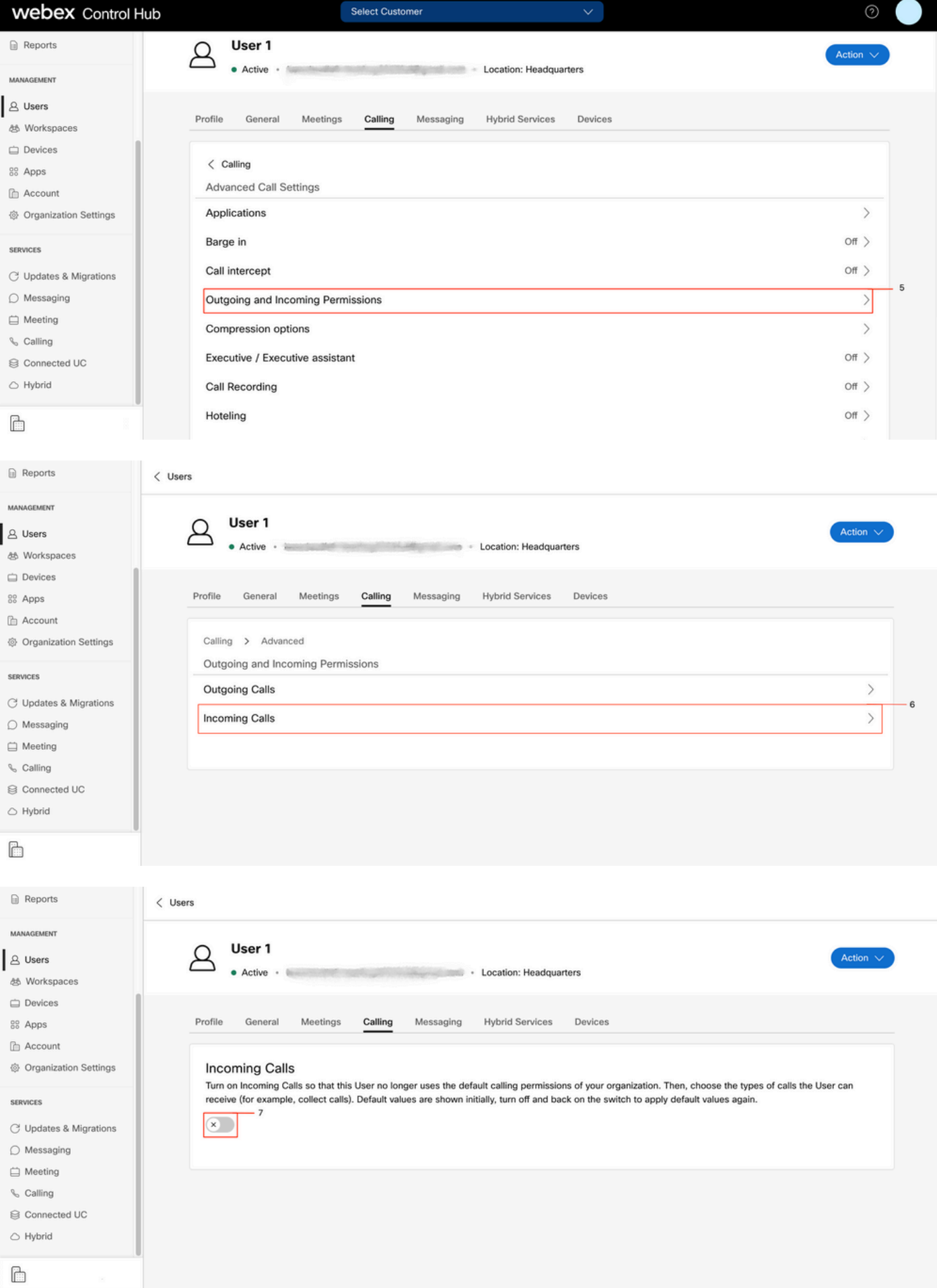

Interceptação de chamada

Revisar a configuração de interceptação de chamadas.

#### Etapa 1. No Hub de Controle, selecione Usuários

- Etapa 2. Selecione [Seu-usuário]
- Etapa 3. Selecione a guia Calling

### Etapa 4. Selecione Configurações avançadas de chamada

### Etapa 5. Verificar se Interceptação de Chamada está desativada

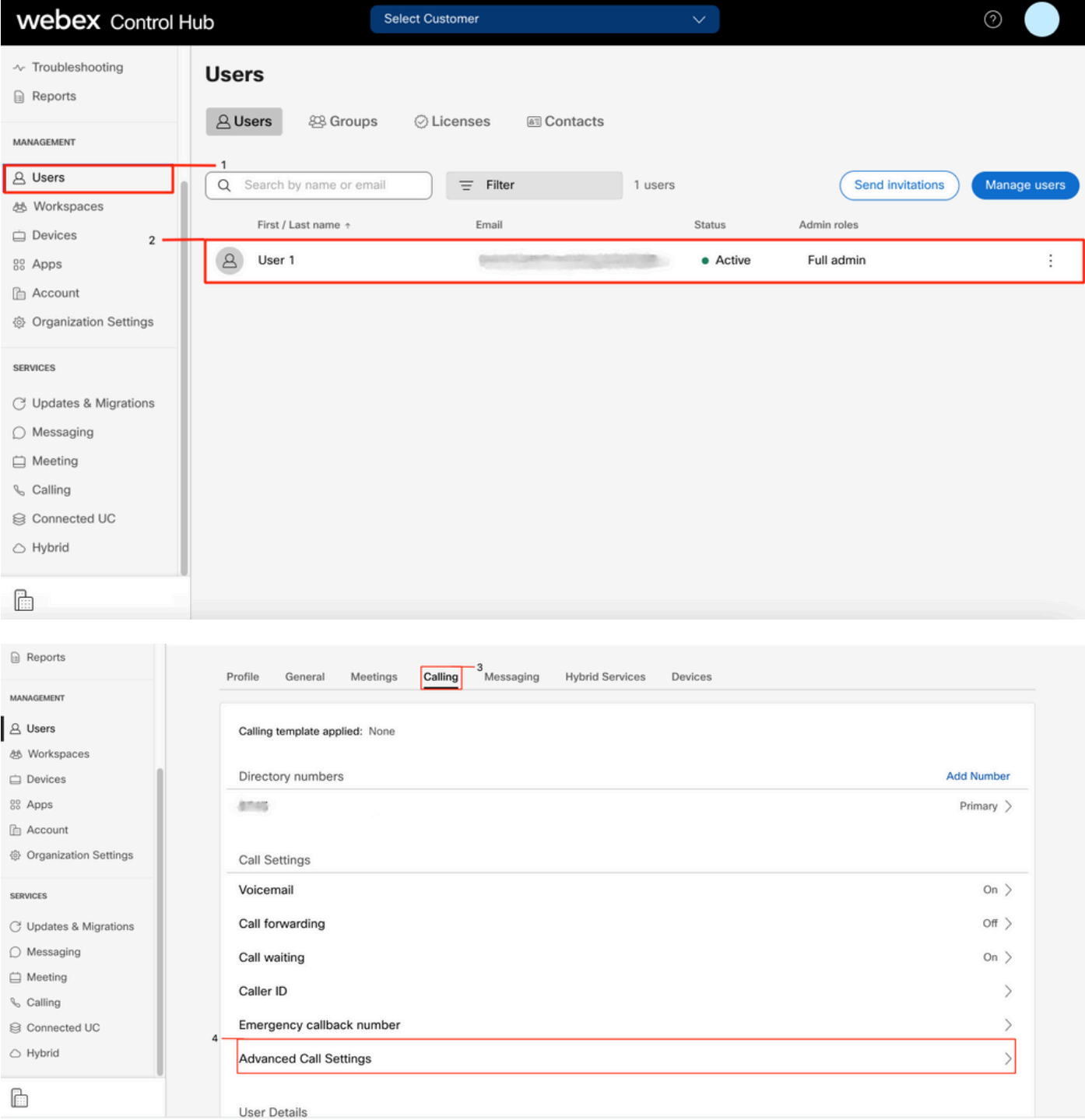

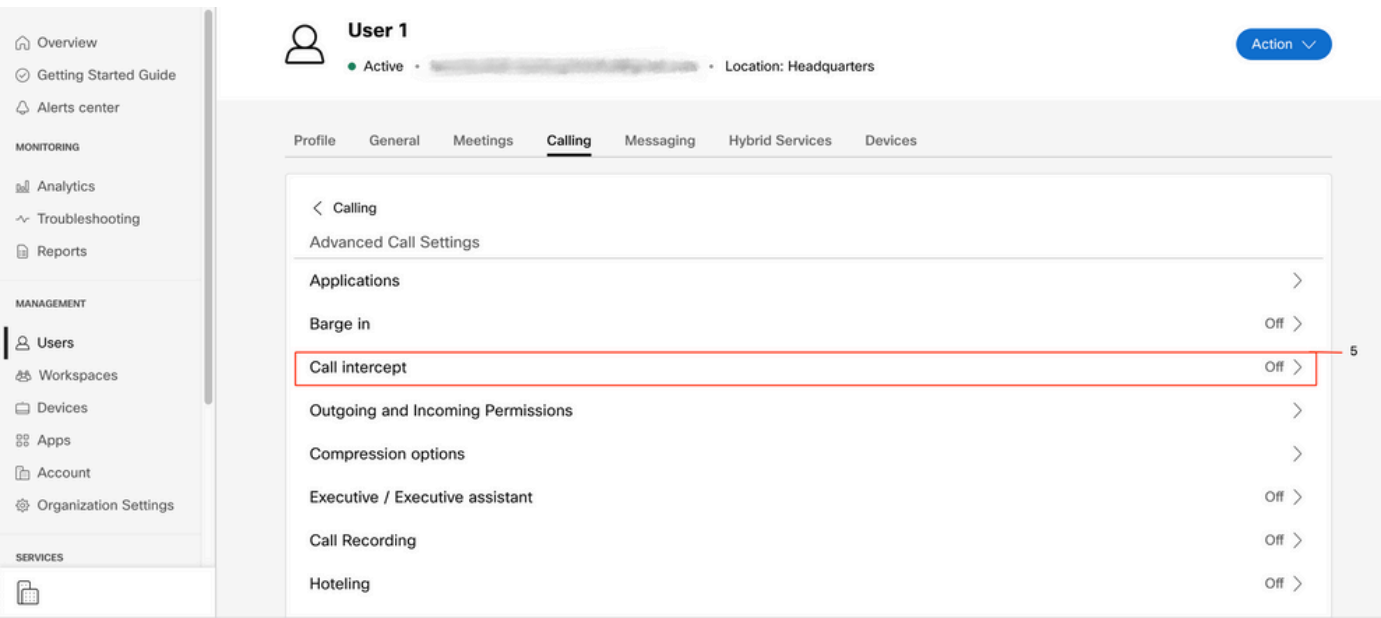

### Configuração de alcance de número único (Office Anywhere)

Verifique se o alcance de número único (escritório em qualquer lugar) está desativado.

#### Etapa 1. No CUP, selecione Call settings

#### Etapa 2. Selecionar chamadas recebidas

Etapa 3. Verifique se a alternância Acesso a número único (Office Anywhere) está desativada.

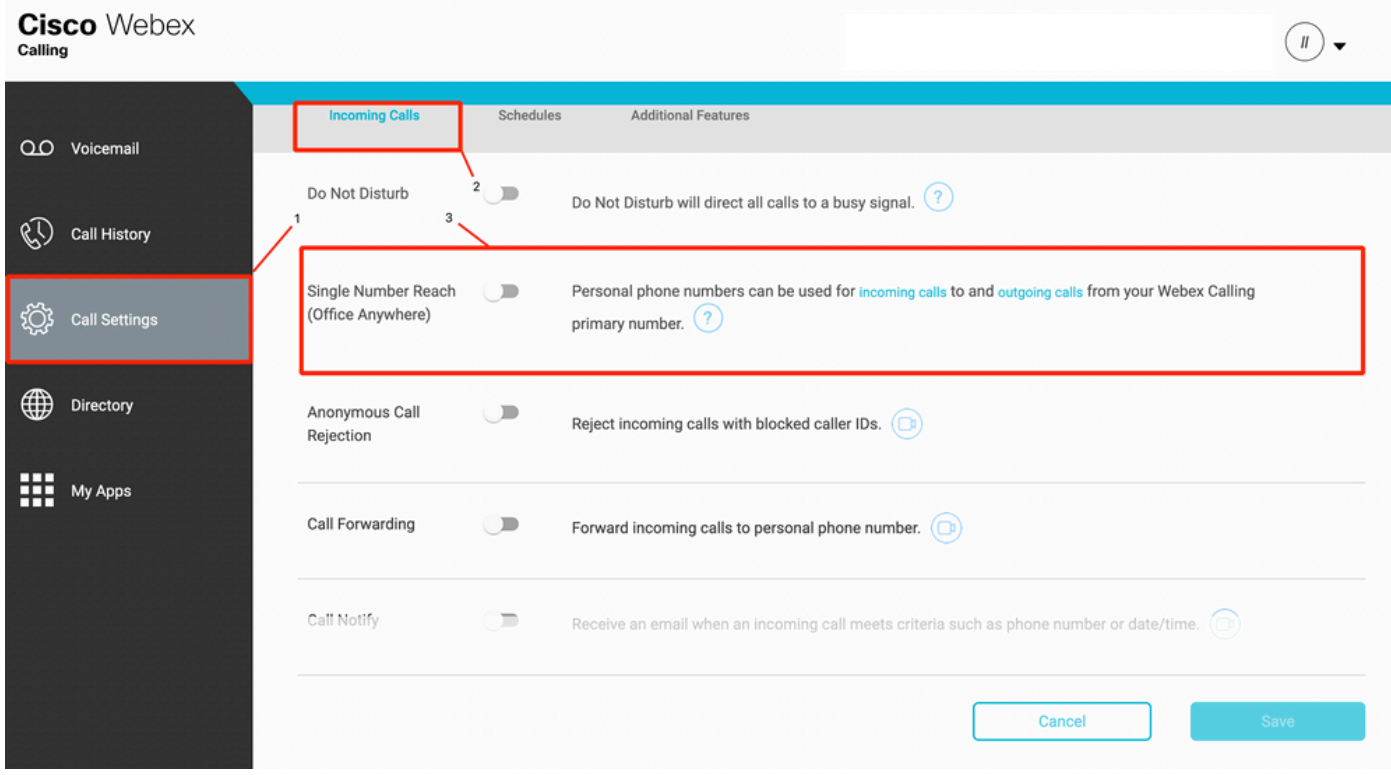

### Configuração de Não perturbar (DND)

Certifique-se de que o DND esteja desabilitado.

#### Etapa 1. No CUP, selecione Call settings

#### Etapa 2. Selecionar chamadas recebidas

Etapa 3. Verifique se a alternância Não perturbar está desativada.

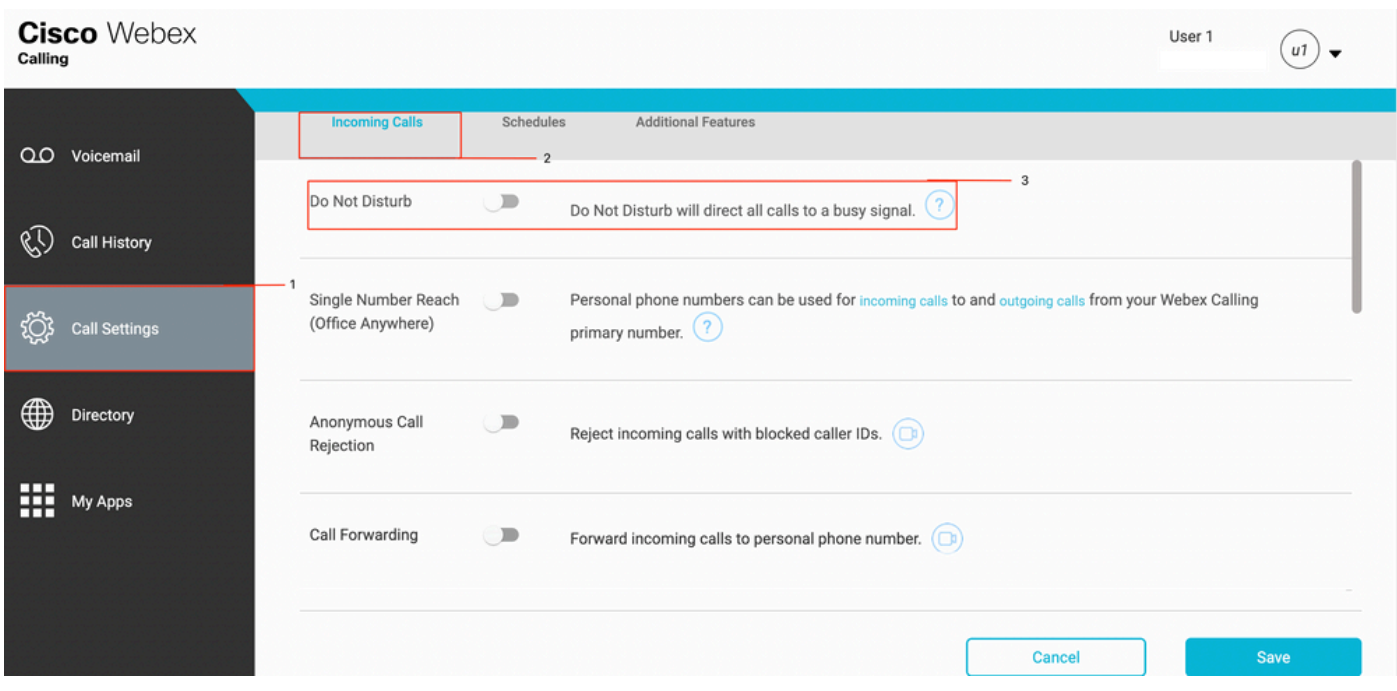

## O que vem a seguir?

Depois de revisar essas configurações, se tiver algum problema, abra um caso no TAC.

Você deve adicionar estas informações:

- Sua OrgID
- Número específico com o problema
- Sintoma específico observado: gravação rápida, ocupada, específica e assim por diante.
- Forneça um exemplo de chamada: chamador, chamador, carimbo de data/hora, com seu fuso ●horário atual.